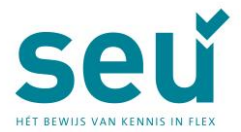

# *Informacje dotyczące egzaminów SEU online*

Rozpocznij przygotowania do egzaminu tak, jak należy. Zapoznaj się z treścią tej broszury informacyjnej, aby dowiedzieć się, czego możesz się spodziewać w placówce egzaminacyjnej.

#### *Załączniki (cao)*

Aby umożliwić udzielenie odpowiedzi na niektóre pytania, egzamin udostępnia- w formie załączników-Układy Zbiorowe Pracy (cao) ABU i NBBU.

Po kliknięciu na "start examen" zobaczysz na ekranie linki do załączników. Kliknij w link, aby otworzyć załącznik.

Zdarza się, że załącznik nie jest od razu widoczny na ekranie- ekran jest wtedy pusty. W takim przypadku przewiń w dół, w lewym dolnym rogu zobaczysz ściągnięty plik załącznika. Otwórz go klikając w niego.

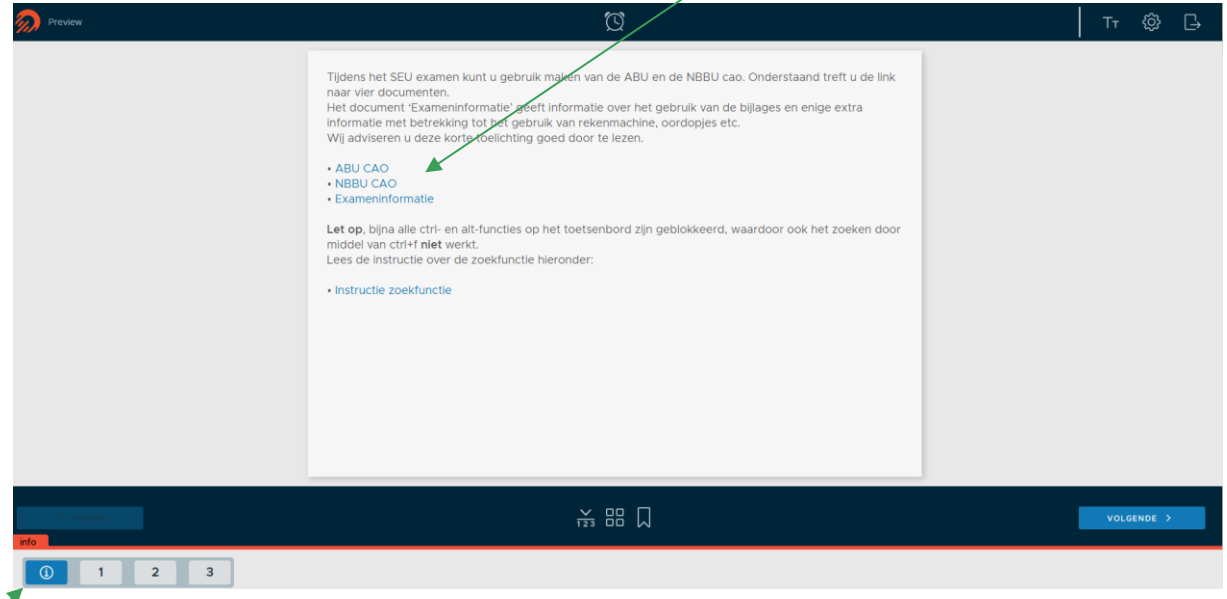

Chcesz otworzyć załącznik w późniejszym momencie? Link do niego znajdziesz pod "i" w lewym dolnym rogu ekranu.

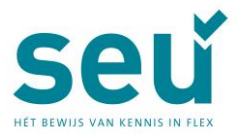

W czasie trwania egzaminu załączniki mogą pozostać otwarte, a Ty możesz sprawnie przemieszczać się pomiędzy nimi a egzaminem za pomocą różnych zakładek.

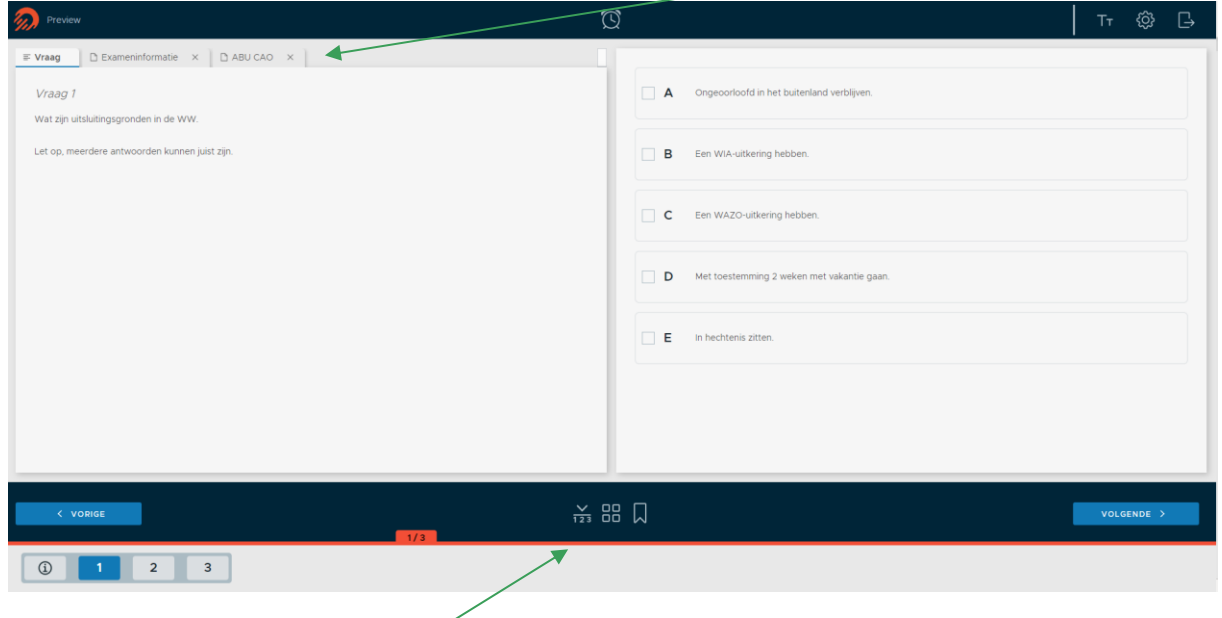

# *Objaśnienie ikonek*

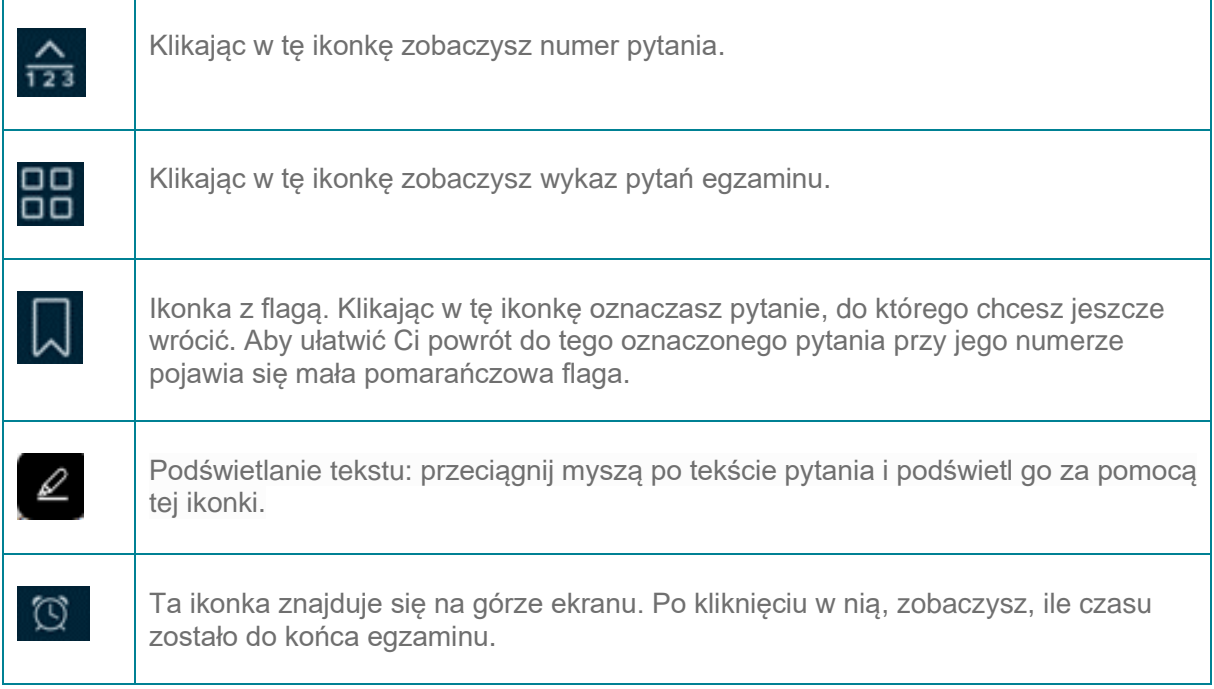

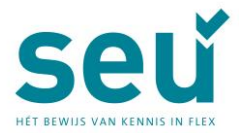

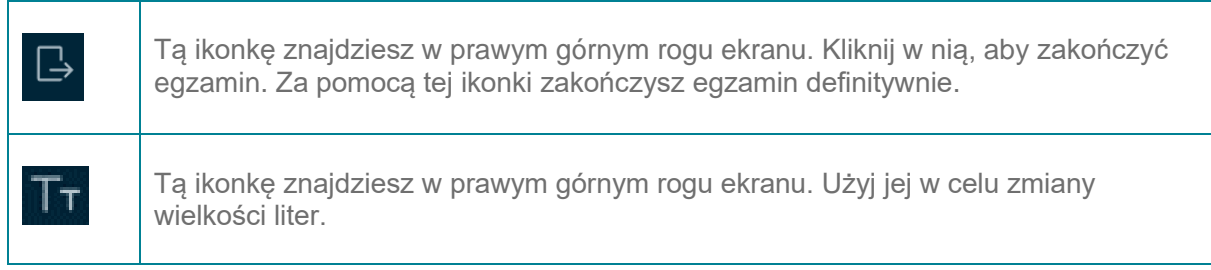

## *Klawiatura i mysz Apple*

Większość placówek egzaminacyjnych posiada komputery Windows; są jednak też takie placówki, w których pracuje się na komputerach iMac marki Apple. Klawiatura numeryczna i kółko przewijania myszy tych komputerów różni się nieco od tych z komputerów Windows.

- Niektóre znaki na klawiaturze numerycznej znajdują się w innym miejscu niż w tym, do którego możliwie przywykłeś.
- Mysz Apple zamiast kółka do przewijania ma na środku małą kulkę do przewijania. Przewijanie w przypadku obu myszy działa na takich samych zasadach.
- Klikanie myszą: aktywuj lewy i prawy przycisk myszy naciskając odpowiednio po prawej lub lewej stronie kulki przewijania.

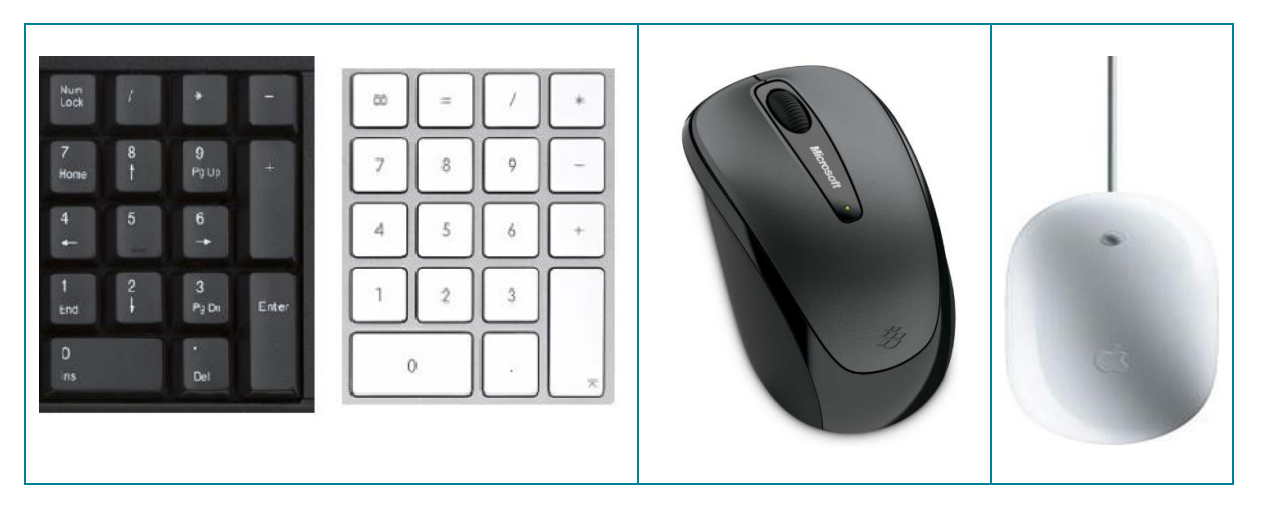

\*Placówki Amersfoort, Amsterdam, Arnhem, Leiden, Rotterdam en Utrecht. (1-9-22)

#### *Blokada klawiszy funkcyjnych -funkcja wyszukiwania w załącznikach.*

Aby zapobiec ewentualnemu oszustwu, Twój egzamin przeprowadzany jest w bezpiecznej przeglądarce. Z tego względu prawie wszystkie funkcje klawiszy alt i ctrl są niedostępne. Nie możesz użyć znaku €, ani też zmienić strony za pomocą alt. Niedostępna jest też funkcja wyszukiwania ctrl-F. Szukaj w załączniku poprzez wpisanie wyszukiwanego hasła w pasku wyszukiwania zatwardzając to następnie kliknięciem w klawisz enter. Wyniki wyszukiwania zostaną wyróżnione w dokumencie.

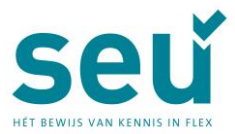

### *Kalkulator*

Podczas egzaminu SEU można używać kalkulatora. Kalkulator ten- Casio® fx-82MS -zostanie udostępniony w placówce egzaminacyjnej. Z tyłu kalkulatora znajdziesz naklejkę z kilkoma, często używanymi funkcjami.

Może się zdarzyć, że po naciśnięciu określonej kombinacji klawiszy na kalkulatorze, w miejscach, gdzie powinny być przecinki, pokażą się kropki. Można temu zaradzić poprzez zresetowanie kalkulatora. Osoba nadzorująca przebieg egzaminu, może to dla Ciebie zrobić. Podnieś rękę i poproś ją o pomoc.

#### *Brudnopis*

Zostanie udostępniony brudnopis- jedna kartka z danymi do logowania, a druga pusta w formacie A4. W razie konieczności poproś osobę nadzorującą egzamin o dodatkowe kartki brudnopisu. Nowe kartki otrzymasz po zdaniu tych już zapisanych. Po zakończeniu egzaminu wszystkie wykorzystane kartki brudnopisu oddajesz osobie nadzorującej.

#### *Słuchawki*

W każdej placówce egzaminacyjnej dostępne są słuchawki, których możesz użyć. Jeżeli nie znajdziesz ich na swoim stanowisku, poproś osobę nadzorującą o ich wydanie.

#### *Podchodzisz do egzaminu równocześnie z innymi kandydatami*

W placówce egzaminacyjnej przeprowadzane są różne egzaminy, które zaczynają się o różnych porach. Kandydaci przemieszczają się więc po sali egzaminacyjnej. Osoby nadzorujące dbają o to, aby nie zakłócało to ciszy. Stanowiska egzaminacyjne są zaprojektowane tak, abyś nie miał z tego powodu żadnych nieudogodnień. Użyj dostępnych słuchawek, jeżeli jesteś osobą, która szybko się rozprasza.

#### *Nadzór*

Podczas egzaminu sprawowany jest różnego rodzaju nadzór. Na sali obecna jest osoba nadzorująca egzamin, na Twoim stanowisku egzaminacyjnym umieszczona jest kamera i zastosowano inne środki, dzięki którym osoba nadzorująca ma bezpośredni podgląd Twojego stanowiska egzaminacyjnego. Środki te zostały zastosowane, aby, na ile to możliwe, zapobiec próbom oszustwa.

#### *Zadawanie pytań*

Osoba nadzorująca nie posiada merytorycznej wiedzy na temat Twojego egzaminu. Jest natomiast gotowa udzielić odpowiedzi na pytania praktyczne. Ważne abyś, w razie zaistnienia jakiegoś problemu podczas egzaminu, poprosił o pomoc osobę nadzorującą. Prawie zawsze możliwe jest rozwiązanie problemu podczas trwania egzaminu, po egzaminie często nie jest już to możliwe.